## カルテック(CULTEK)の接続方法

用語解説 タップする…画面を指で触れる。

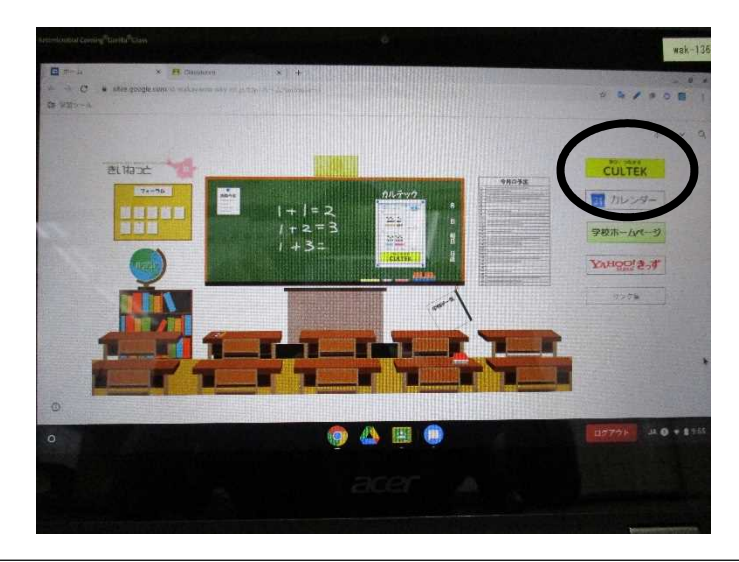

1. タブレット起動時に立ち上がってくる「きいねっと」 のページの、〇部分「CULTEK」をタップする。

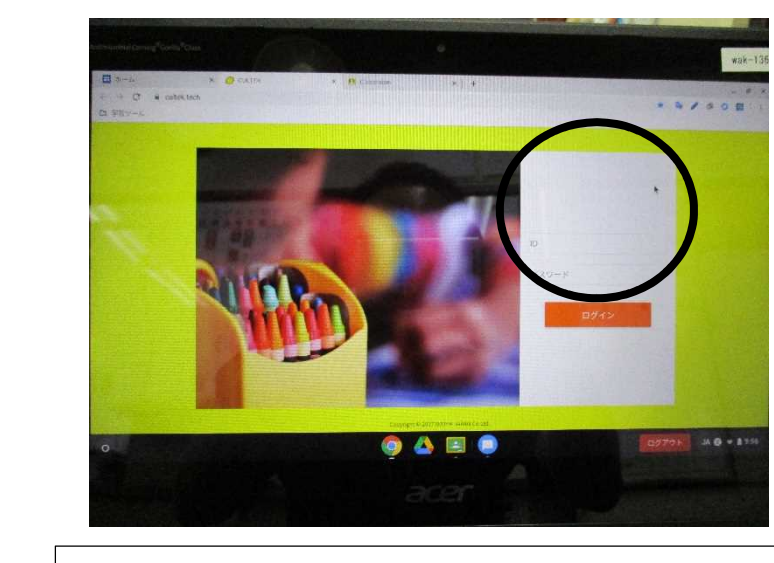

- 2.「CULTEK」の画面が表示されたら、ID とパスワード を入力し、ログインする。
- ~ 「きいねっと」のページが表示されていないときは ~

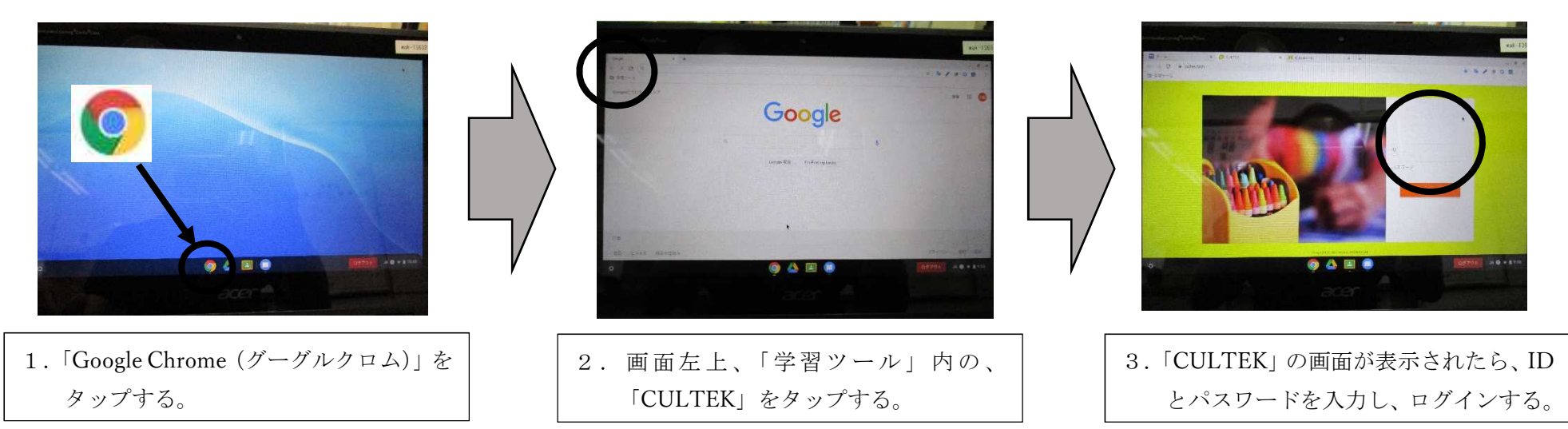